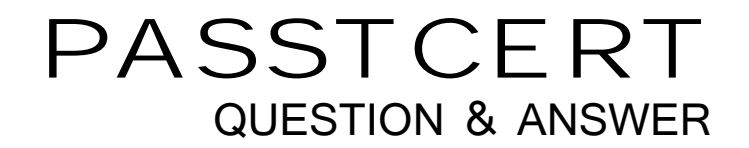

## **Higher Quality Better Service!**

We offer free update service for one year HTTP://WWW.PASSTCERT.COM

## **Exam** : **HP0-M37**

## **Title** : HP Data Protector Software Fundamentals for UNIX

## **Version** : Demo

1.Which HP Data Protector Software command is used to format a tape?

- A. omnifmt
- B. omniinit
- C. omniformat
- D. omniminit
- Answer: D

2.Which shell must be installed on the HP-UX system to perform an HP Data Protector Software 6.1 installation?

- A. Korn Shell
- B. C-Shell
- C. Bourne Shell
- D. Bash Shell
- Answer: A

3.How can you install HP Data Protector Software on a different disk location on UNIX systems?

- A. Set the installation destination.
- B. Edit the install.cfg file before installation.
- C. Create symbolic links before installing HP Data Protector Software.
- D. Move HP Data Protector Software after the installation.

Answer: C

- 4.How can you change from tape drive licensing to capacity-based licensing?
- A. Set the appropriate value in theomnirc file.
- B. Disk-based storage is automatically detected.
- C. Configure the global options file accordingly.
- D. Select the Virtual Tape Library option inside the GUI.

Answer: D

5.After installing an HP Data Protector Software environment, you cannot connect to the HP-UX Cell Manager. Which command do you use to verify that the services are running?

- A. omnitrig -check
- B. ps -ef | grep dataprotector
- C. cat /etc/services |grep omni
- D. omnisv -status
- Answer: D